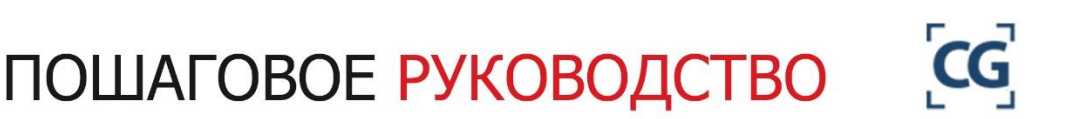

Давид Варга

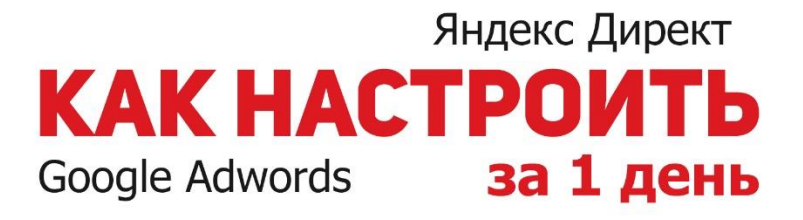

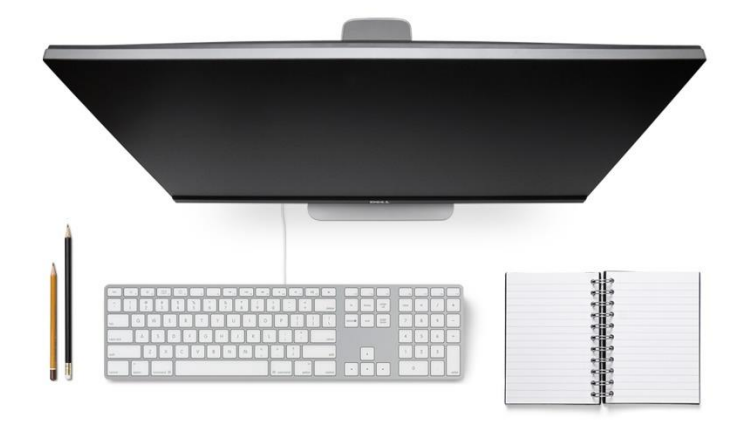

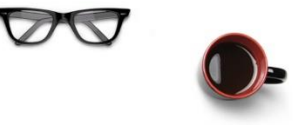

250 тысяч уникальных и эффективных объявлений

без начальных знаний и опыта

# Оглавление

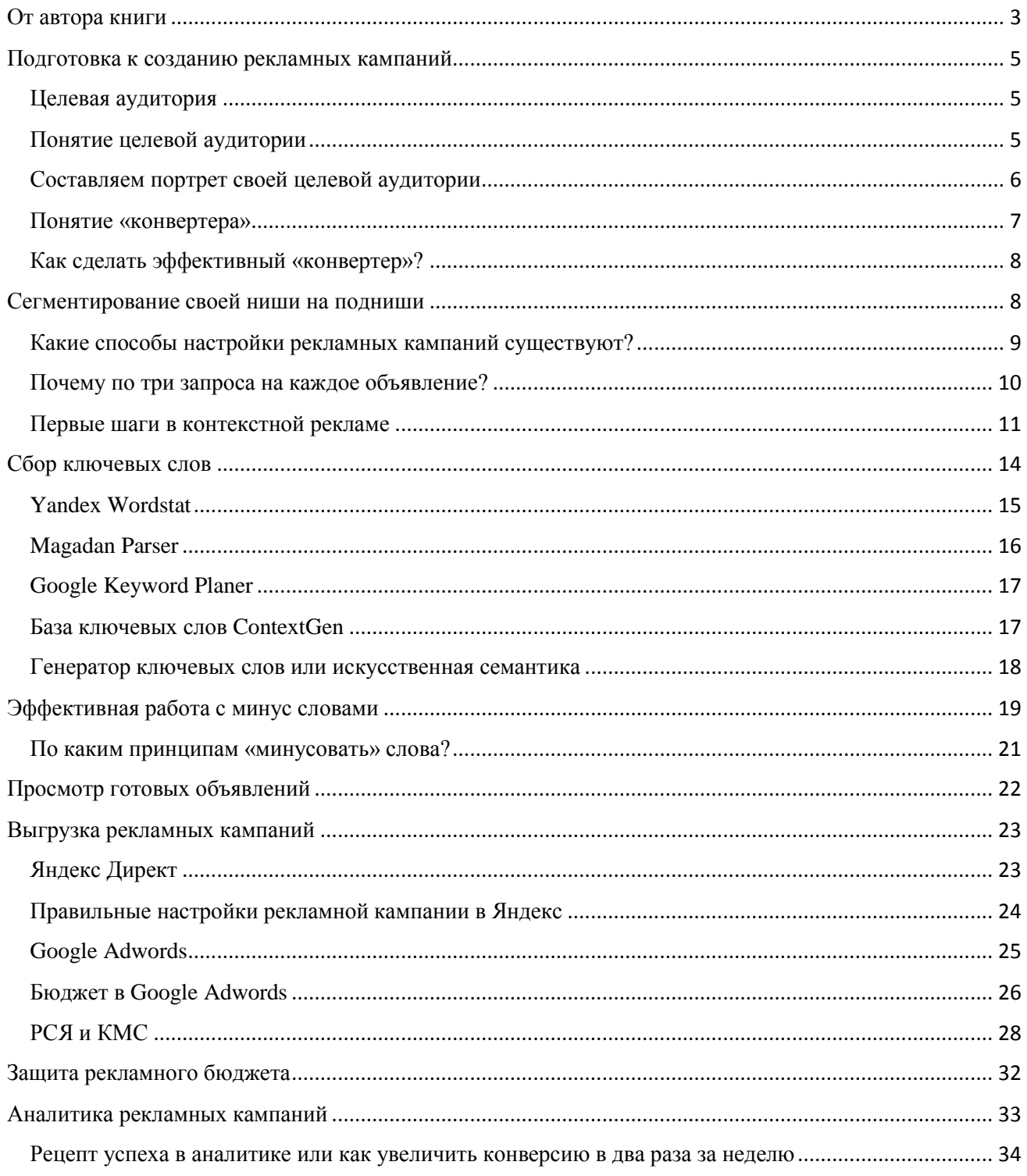

<span id="page-2-0"></span>От автора книги

Приветствую тебя, мой дорогой читатель!

Меня зовут Давид Варга. Несколько лет назад я, как и многие начинающие предприниматели, пошел на бизнес курсы одной компании. Помимо всего прочего там мне сказали: дружище, тебе нужен лендинг и директ! На мои вопросы: А что это? А как это сделать? А как специалиста выбрать правильно? мне там ответили лишь частично и довольно размыто. Я, как прилежный ученик, начал делать лендинги, один за другим, и набивать шишки о специалистов по контексту. Палец вверх, если Вы делали точно так же! После третьей неудачной попытки я понял, что пора что-то менять. Я понял, что если хочешь сделать хорошо – сделай сам. И начал изучение контекстной рекламы. Полноценных курсов в этой сфере тогда и в помине не было, приходилось собирать информацию по крупицам в интернете и на мероприятиях различных специалистов.

После нескольких лет практики я стал чувствовать себя достаточно уверенно в любой нише: лиды<sup>1</sup> на бетон по 100 рублей – окей, 3000 звонков в день по 8 рублей в аренде недвижимости – пожалуйста, лиды на продажу квартир по 66 рублей – вообще не вопрос.

И все бы ничего, если бы не один случай… Как-то я был в путешествии, как раз в тот период, когда заказов на настройку контекста было очень много. Работу бросать не хотелось, равно как и от путешествия отказываться не хотелось точно так же. Классическая ситуация: и на ёлку залезть и ничего себе не ободрать.

Именно в тот момент и родился проект [contextgen.ru,](http://contextgen.ru/?utm_source=book&utm_campaign=first_book) руководство к которому, ты, мой друг, сейчас читаешь. Но это не просто сервис, который что-то там делает с ключевыми словами. Это полноценный инструмент для

**.** 

 $1$  Лид (lead, целевой лид) — потенциальный клиент, тем или иным образом отреагировавший на маркетинговую коммуникацию, например позвонивший или заполнивший форму.

контекстолога любого уровня, который, помимо всего прочего еще и позволяет настраивать рекламные кампании и для Яндекс Директа и для Google Adwords одновременно. [Contextgen.ru](http://contextgen.ru/?utm_source=book&utm_campaign=first_book) поможет подобрать ключевые слова, сам напишет уникальные заголовки для объявлений, составит тексты объявлений, пропишет быстрые ссылки и проставит UTM-метки.<sup>2</sup> И это все – лишь малая часть его возможностей.

Эта книга – не обычное руководство. Это философия, это мой многолетний опыт, это проверенные практикой рецепты достижения CTR<sup>3</sup> от 20% без особых усилий и многое многое другое. Думаю, что и опытный предприниматель, и новичок в бизнесе, и матерый контекстолог – каждый найдет в этой книге много интересного и полезного.

Кроме того, тут найдутся не только инструкции по настройке контекстной рекламы, но и конкретные пошаговые действия по ведению, «шлифовке» и улучшению показателей ваших собственных рекламных кампаний.

Все это я постарался изложить максимально простыми словами, с конкретными примерами и картинками.

Если Вы устали от «специалистов-контекстологов», которые обещают «золотые горы», постоянно говорят умные слова, но на деле просто бездарно тратят ваш рекламный бюджет? Не думайте, что самостоятельно настроить контекстную рекламу слишком сложно. Разорвите мнимый замкнутый круг, когда сам не можешь и другие не могут. А может быть Вы – тот самый специалистконтекстолог?

В любом случае сегодня Вы узнаете кое-что действительно интересное! Итак, вперед!

1

<sup>&</sup>lt;sup>2</sup> Utm-метки - это универсальный инструмент, позволяющий рекламодателю передавать дополнительную информацию о параметрах перехода посетителя с рекламной площадки в систему веб-аналитики. Пример ссылки с utm-метками:

hxxp://examplesite.ru/?utm\_source=google&utm\_medium=cpc&utm\_campaign=statya\_pro\_utm\_metki <sup>3</sup> CTR (Click through rate) - отношение кликов по объявлению к показам этого объявления.

# <span id="page-4-0"></span>Подготовка к созданию рекламных кампаний

Как и в любом другом деле, тут важна подготовка. Сначала думаем, потом еще думаем, только потом делаем. И потом снова думаем!

В общих чертах Ваша задача выглядит так:

1. Понять целевую аудиторию и их потребности

2. Понять где эта целевая аудитория обитает

3. Сделать «конвертеры» - сайты, лендинги, группы в социальных сетях, письма и так далее

4. Запустить на эти конвертеры трафик – то есть запустить рекламу

5. Анализировать и «шлифовать» результат

Для начала необходимо определить свою целевую аудиторию.

# <span id="page-4-1"></span>Целевая аудитория

Целевая аудитория (ЦА) — это Ваши потенциальные клиенты (для бизнеса) и Ваши потенциальные посетители (для контекстологов). Не каждый знает, что такое целевая аудитория и как привлечь ее внимание к своему товару, персоне или сайту в нашем случае. Именно об этом и пойдет речь.

# <span id="page-4-2"></span>Понятие целевой аудитории

В интернет-маркетинге под целевой аудиторией (сокращено ЦА или Ц.А.) подразумевают потенциальных покупателей, для которых разрабатываются рекламные компании, акции и различные мероприятия. ЦА — это основная и самая важная группа людей для рекламодателей. Это те самые ребята, кому действительно должны нравится Ваши лендинги (посадочные страницы, сайты, группы в социальных сетях и прочее)! И это важно понять, ибо многие ошибочно

полагают, что лендинг должен нравиться владельцу, его матушке и секретарше. Лендинг должен продавать, а не нравиться, запомните это!

Это очень важный этап! Возьмите листик и ручку, набросайте первое что придёт в голову о своей целевой аудитории, составьте несколько «портретов» целевой аудитории.

Хорошим тоном считается создание нескольких посадочных страниц, по одной на каждый сегмент целевой аудитории, и, соответственно отдельные рекламные кампании для каждой такой страницы.

# <span id="page-5-0"></span>Составляем портрет своей целевой аудитории

Итак, начнем с ответов на следующие вопросы:

- Кто наша ЦА?
- Где наша ЦА?
- Как привлечь внимание ЦА?
- Что предложить ЦА?

Что нужно знать о своей целевой аудитории?

- Пол
- Возраст
- Уровень дохода
- Социальный статус
- Увлечения

Где находится наша ЦА?

- Поисковые системы
- Популярные порталы (новостные и развлекательные)
- Социальные сети и сообщества в них
- $\bullet$  Форумы
- Доски объявлений

- Тематические порталы, а-ля «Форум мебельщиков»
- Региональные порталы

### <span id="page-6-0"></span>Понятие «конвертера»

Для удобства восприятия далее по тексту книги мы будем называть все типы посадочных страниц, групп в социальных сетях, визитки, сайты и прочее одним словом «конвертер», поскольку так оно и есть на самом деле. Единственная задача любого элемента данной группы «сконвертировать» посетителя в клиента.

Вам необходимо уяснить для себя: действовать необходимо пошагово. Единственная задача рекламного баннера – «продать» клик, а какова задача «конвертера»? Продать товар? А вот и нет. Не продать товар, а только лишь «продать» заявку или звонок. Далее менеджер или Вы сами – продаете товар или услугу. Иногда в этой последовательности есть промежуточный шаг типа «расчет», «замер», «проект», «бронирование» и так далее.

Вот и вырисовывается Ваша первая и самая важная воронка продаж.

Для начала ответьте на простые вопросы:

1. Сколько людей в день видят Вашу рекламу?

2. Сколько из них кликают на нее?

3. Сколько из них оставляют заявку или звонят?

4. Какова окупаемость рекламы в процентах, в разрезе по каналам рекламы?

5. Какие будут ответы на эти вопросы в разрезе по дням за последний месяц?

Эти цифры и показывают эффективность Вашей рекламы и Ваших «конвертеров».

Есть повод задуматься об их эффективности? Или Вы просто не знаете цифры? Не знать цифры плохо… Но не все потеряно, мой друг, прочитав эту книгу Вы узнаете, как считать все эти показатели на автопилоте!

### <span id="page-7-0"></span>Как сделать эффективный «конвертер»?

Это очень обширная тема, ответ на этот вопрос требует написания отдельной книги, или даже нескольких. [Добавляйтесь ко мне в друзья вконтакте,](https://vk.com/vargadavid) я обязательно напишу такую книгу в ближайшее время, и мои друзья и подписчики обязательно узнают об этом первыми!

Базовые принципы Вы узнаете прямо сейчас:

Первое, оно же – главное. Не делайте как все. Посмотрите сайты конкурентов и сделайте по-другому!

Но перед тем как делать, задайте себе вопросы:

1. Чем конкретно Вы лучше конкурентов, ответы на этот вопрос необходимо выразить в фактах с цифрами, «без воды».

2. Почему ЦА должна выбрать именно Ваш товар или услугу?

3. Почему ЦА должна выбрать именно Вас в качестве поставщика услуги или товара?

4. Почему ЦА должна обратиться к Вам именно сейчас? Важно! Не ставьте таймеры обратного отсчета, это моветон.

5. «Боли», страхи, опасения Вашей ЦА?

6. Есть ли у Вас крутые «кейсы и отзывы»?

7. Что важно для ЦА в Вашем товаре или услуге? На что она обращает внимание?

А теперь давайте посмотрим: Ваши текущие «конвертеры» отражают ответы на эти вопросы? Если да – отлично! Если нет – повод задуматься и доработать этот момент!

### <span id="page-7-1"></span>Сегментирование своей ниши на подниши

Собственно, название данной книги «Как настроить Яндекс Директ и Google Adwords на 250 тысяч уникальных и эффективных объявлений за один

день без начальных знаний и опыта», посему и говорить будем в основном об этом, о контекстной рекламе.

Начиная с текущего момента, мы будем оперировать понятием «релевантность». Релевантность - значит соответствие. В данном конкретном случае соответствие Ваших рекламных объявлений и «конвертеров» запросам пользователей. Чем выше релевантность – тем лучше для Вас!

Мы приложим максимум усилий для того, чтобы Ваши конвертеры и рекламные объявления максимально конкретно отвечали на запрос пользователя. Если Вы тут добьетесь успеха – мощный поток клиентов из интернета Вам гарантирован!

Что для этого нужно? Например, сделать заголовки объявлений прямо из запросов пользователя, если человек искал «бетон с доставкой в Ростове-на-Дону» - в Вашем рекламном объявлении должно быть написано «Бетон с доставкой в Ростове-на-Дону»!

На Вашем конвертере точно так же должно быть написано на самом первом экране «Бетон с доставкой в Ростове-на-Дону». Именно релевантность максимально увеличивает конверсию в заявки, а не счетчики и виджеты обратного звонка.

### <span id="page-8-0"></span>Какие способы настройки рекламных кампаний существуют?

1. Настройка вручную в рамках веб-интерфейса Яндекс и Google;

2. Настройка в excel с последующей выгрузкой кампаний в Яндекс и Google;

3. Настройка при помощи специальных сервисов.

Я предлагаю свой собственный сервис настройки рекламной кампании – [contextgen.ru](http://contextgen.ru/?utm_source=book&utm_campaign=first_book) и не спроста!

У него масса возможностей:

 Автоматический сбор запросов из Yandex, Google и собственной базы на 2 млрд. слов;

 Автоматическое создание уникальных заголовков на основе ключевого слова;

Автоматическое создание уникальных текстов объявлений;

Автоматические UTM-метки и быстрые ссылки;

 Автоматическое создание кампаний для регионов и с городами в запросе;

И многое другое!

[Contextgen.ru](http://contextgen.ru/?utm_source=book&utm_campaign=first_book) использует модификацию стратегии «1 группа = 1 объявление = 1 запрос», которая позволяет просто и легко достичь максимального показателя релевантности: «1 группа = 1 объявление = 3 запроса». Но помимо этого [contextgen.ru](http://contextgen.ru/?utm_source=book&utm_campaign=first_book) обладает дополнительными плюсами.

# <span id="page-9-0"></span>Почему по три запроса на каждое объявление?

Практика показывает, что большая часть трафика, особенно недорогого, генерируется неизвестными нам запросами, которые являются расширениями от известных нам.

Поэтому эффективной будет следующая стратегия: в рамках одного объявления дублируем фразы, но с уточняющими операторами: просто запрос, «запрос в кавычках» и «!запрос !в !кавычках !с !восклицательными !знаками». **Зачем?**

Напомню, что на цену влияет CTR и коэффициент качества по фразе, а если данных по CTR нет – то на основе прогноза этих данных. Поэтому фразы с использованием операторов будет иметь самый большой прогнозный CTR в начале кампании и наибольший реальный CTR на позднем этапе кампании среди

других фраз этого объявления, релевантных данному запросу. Данная схема опробована мной на практике и отлично себя зарекомендовала.

Если пользователь задает запрос: [заказать натяжные потолки] – то показ насчитывается фразе в операторе «!заказать !натяжные !потолки», она за счет оператора имеет наибольший прогноз CTR, и естественно, наибольший CTR из всех фраз этого объявления, релевантных этому запросу, в дальнейшем. То есть, конкретно по этому запросу в точном написании мы получим значение очень высокое CTR, а чем выше CTR – тем выше позиция показа при той же цене, тем больше трафика, тем ниже цена за клик.

Если пользователь задает запрос: [натяжные потолки заказать] – то за счет измененного порядка слов показ вероятнее всего насчитывается фразе в операторе «заказать натяжные потолки» или же изредка фразе без оператора, тут Яндекс не всегда столь точен. Далее – логика та же, что и в примере выше.

Если пользователь задает запрос: [заказать красные натяжные потолки из ткани сегодня с монтажом] – то это тот самый «неизвестный» нам заранее запрос, показ для которого будет засчитан фразе без оператора [заказать натяжные потолки].

При этом получается очень удобная ситуация:

1. Известные нам запросы (как правило, наиболее частотные и дорогие, которые все берут из Wordstat и потом за них конкурируют) – достаются нам дешевле за счет максимизации CTR;

2. При этом мы не теряем показы и по неизвестным нам запросам, за счет использования запросов без операторов в рамках одного объявления.

### <span id="page-10-0"></span>Первые шаги в контекстной рекламе

После того, как у нас появились эффективные «конвертеры» самое время направить туда трафик, то есть запустить рекламу. Самый простой способ –

контекстная реклама. В нашем случае это Яндекс Директ и Google Adwords. Есть и другие системы, но о них мы поговорим в других книгах.

Первый шаг в создании контекстной рекламы – разделение Вашей ниши на подниши. Даже самую узкую нишу всегда можно разделить на подниши, например, натяжные потолки можно разделить на матовые, сатиновые, глянцевые, многоуровневые, тканевые, парящие и «звездное небо». Бетон можно разделить на доставку бетона, бетонные работы, товарный бетон и товарный раствор. И так далее для любой ниши – нужно просто включить фантазию.

Затем регистрируемся в сервисе для автоматизации настройки контекстной рекламы [contextgen.ru.](http://contextgen.ru/?utm_source=book&utm_campaign=first_book) И создаем там первый проект.

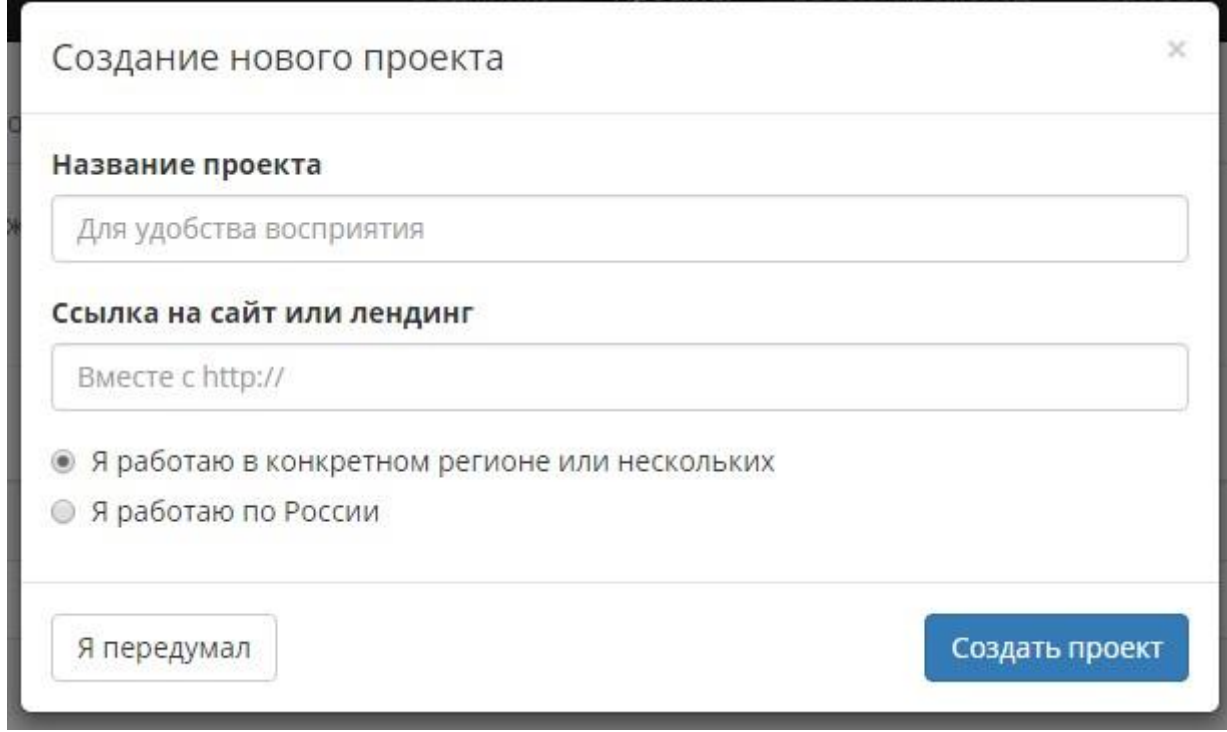

Уверен, тут комментариев не нужно – просто заполняете поля.

Далее мы попадаем на страничку редактирования подниш проекта, вот тутто и стоит вдумчиво поработать! Поля, которые нужно заполнить для каждой подниши:

# **Название подниши** – для удобства

### **Ссылка на Ваш «конвертер»**

О UTM-метках не беспокойтесь – сервис поставит их вместо Вас.

### **Заголовок объявления по умолчанию**

Используется крайне редко, но все же нужен. По моим прикидкам он используется примерно в 1% случаев, во всех остальных случаях [contextgen.ru](http://contextgen.ru/?utm_source=book&utm_campaign=first_book) генерирует заголовки объявлений на основе ключевых запросов. Причем, если запрос не умещается в 33 символа Яндекс и 30 для Google – он автоматически разделяется на две части таким образом, что не уместившаяся часть ставится в начало текста объявления, чтобы потом на поиске снова встать в заголовок. Такая система позволяет делать заголовки длиной до 56 символов для яндекса и 68 символов для Google. Ведь это правда круто: заголовки Ваших рекламных объявлений будут в два раза длиннее чем у всех конкурентов.

# **Преимущества**

Заполняем преимущества - 5 полей подряд. Сюда стоит написать конкретные факты, важные для Вашей ЦА. Из преимуществ и будет составлен текст рекламных объявлений. Необходимо постараться сделать преимущества разной длины. Одно можно сделать длинное, до 38 символов, а остальные – на убывание, одно короче другого, но обязательно в порядке убывания важности! [contextgen.ru](http://contextgen.ru/?utm_source=book&utm_campaign=first_book) будет автоматически выбирать и составлять из них текст объявлений, экономя Ваше время. Кстати, не обязательно это должны быть именно преимущества. Это могут быть предложения или любой другой текст, который может затронуть Вашу ЦА.

# **Тексты быстрых ссылок и сами ссылки**

Далее следует заполнить 4 поля текстов быстрых ссылок и сами ссылки. Это просто – впишите тексты и ссылки, а UTM-метки проставит [contextgen.ru.](http://contextgen.ru/?utm_source=book&utm_campaign=first_book) Не надо писать в быстрых ссылках названия разделов сайта – напишите дополнительные преимущества! Например, монтаж в день замера, рассрочка под 0% и так далее.

Для эффективного и правильного составления заготовок текстов объявлений используйте информацию, которую Вы получил из главы о целевой аудитории.

Готово! Таким образом добавь все свои подниши, чтобы получилось примерно вот так:

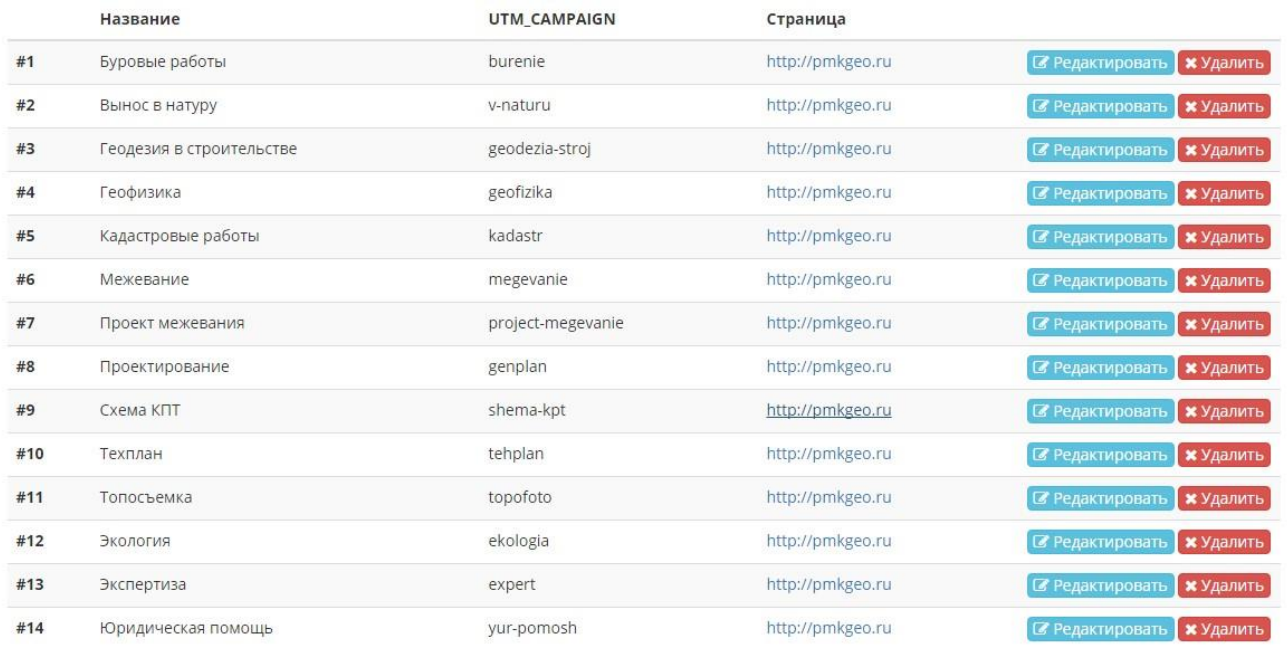

После того, как закончите, жмите следующий шаг!

### <span id="page-13-0"></span>Сбор ключевых слов

Когда разделение на подниши готово, следует самое важное – ключевые слова.

Для каждой подниши мы должны собрать максимально большой список возможных ключевых слов, сделать это можно несколькими способами, но для достижения максимального результата лучше задействовать их все сразу.

# <span id="page-14-0"></span>Yandex Wordstat

Yandex [Wordstat](https://wordstat.yandex.ru/) – сервис Яндекса, который позволяет увидеть реальные поисковые запросы реальных людей, а так же узнать, сколько раз в месяц они это делали. Вверху мы вводим свое ключевое слово, в левой колонке видим все вложенные ключевые слова, в правой – что еще вводили пользователи, которые искали это. Выглядит примерно вот так:

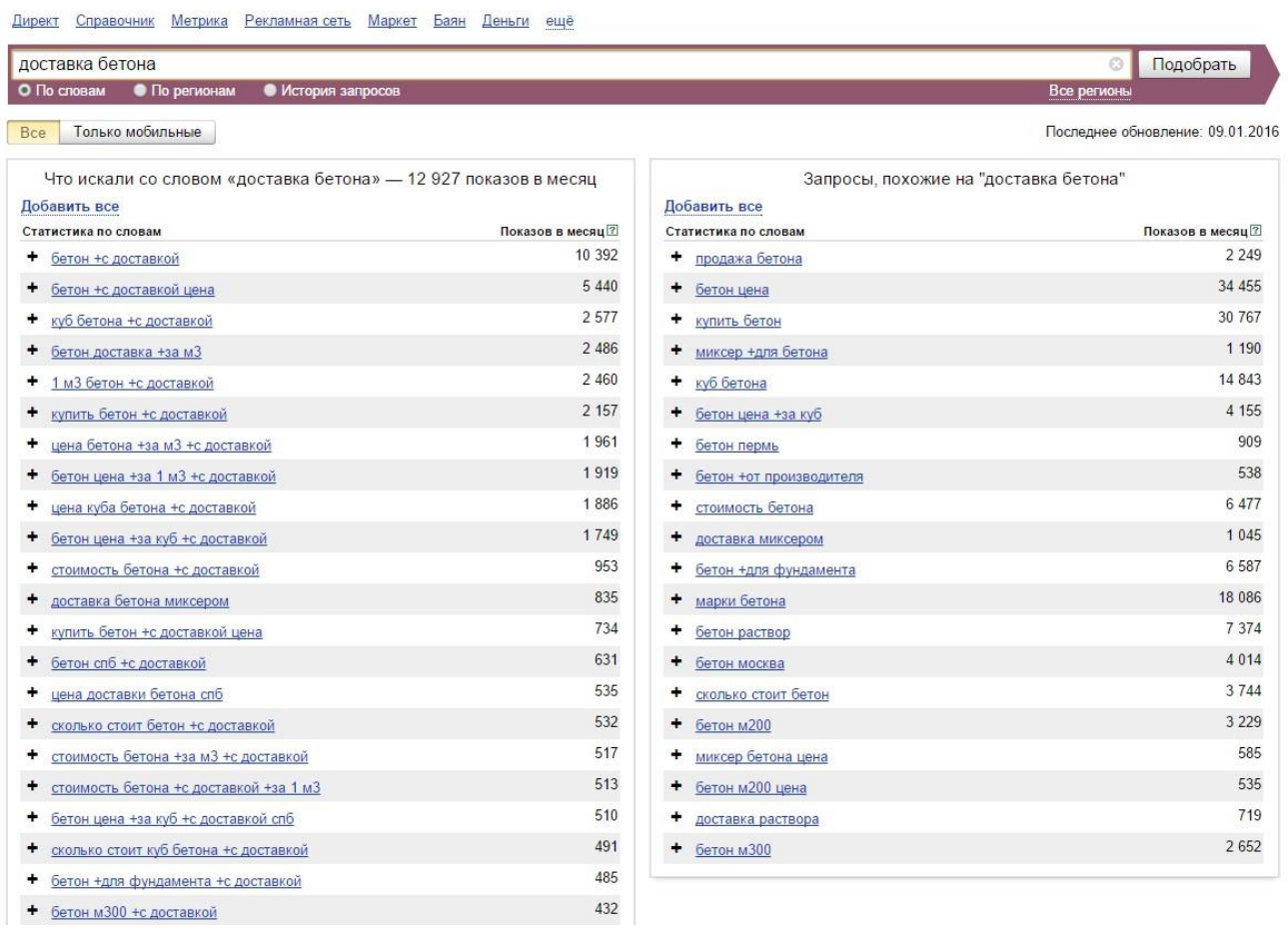

Я уверен, это Вы это знаете, но есть один нюанс. Вы заметили около каждого слова плюсик? Этот плюсик позволяет в один клик добавить слово в свой список. Для этого нужен браузер Google Chrome и плагин для него [Yandex](http://semantica.in/tools/yandex-wordstat-assistant) Wordstat [Assistant.](http://semantica.in/tools/yandex-wordstat-assistant) Просто установите этот плагин и обновите страницу [Yandex](https://wordstat.yandex.ru/) [Wordstat.](https://wordstat.yandex.ru/)

Итак, первое что мы делаем – идем в Yandex [Wordstat](https://wordstat.yandex.ru/) и собираем базовые, самые горячие запросы в списки для каждой нашей подниши. Не нужно добавлять все запросы, стоит добавить лишь первое из левого списка и некоторые из правого.

# <span id="page-15-0"></span>Magadan Parser

Второе необходимое для Вашей успешной работы приложение – [Magadan](http://magadanparser.ru/)  [Parser.](http://magadanparser.ru/) Это программа для удобного автоматического сбора, анализа и обработки статистики показов ключевых слов Яндекс.Директа.

Спектр функциональных возможностей программы достаточно широк для того, чтобы «Магадан» можно рекомендовать каждому, кто так или иначе работает с ключевыми словами.

Составление семантического ядра, подготовка рекламных кампаний в [contextgen.ru,](http://contextgen.ru/?utm_source=book&utm_campaign=first_book) маркетинговый анализ, и даже сбор баз для изготовления дорвеев<sup>4</sup> — все эти задачи под силу «Магадану». Но нам от него нужна только одна функция – сбор ключевых слов из вордстата. Существует две версии программы, одна платная, вторая бесплатная. Нам подойдет бесплатная версия. Настроить программу очень просто, Вы можете [посмотреть видео по настройке,](http://www.youtube.com/watch?v=Rx4qVY23J0k) или почитать инструкцию, или поискать в интернете мнение других людей по этому поводу. После установки программы на свой компьютер и ее первичной настройки, Вам необходимо будет добавить в очередь парсинга ключевых слов те фразы, которые Вы собрали на предыдущем шаге. Задача одна – расширить этот список на столько, на сколько это возможно.

**.** 

<sup>4</sup> **Дорвей** (от англ. doorway — входная дверь, портал) или **входная страница** — веб-страница, специально оптимизированная под один или несколько поисковых запросов с целью её попадания на высокие места в результатах поиска по этим запросам и дальнейшего перенаправления посетителей на другой сайт или страницу

# <span id="page-16-0"></span>Google Keyword Planer

Google [Keyword](http://adwords.google.com/KeywordPlanner) Planer сервис, аналогичный Yandex Wordstat, только от Google. Для работы необходим аккаунт Google. Сервис очень простой, вводим наши запросы и регион – получаем несколько сотен слов, которые расширяют наш список. Обязательно используем! Выглядит вот так:

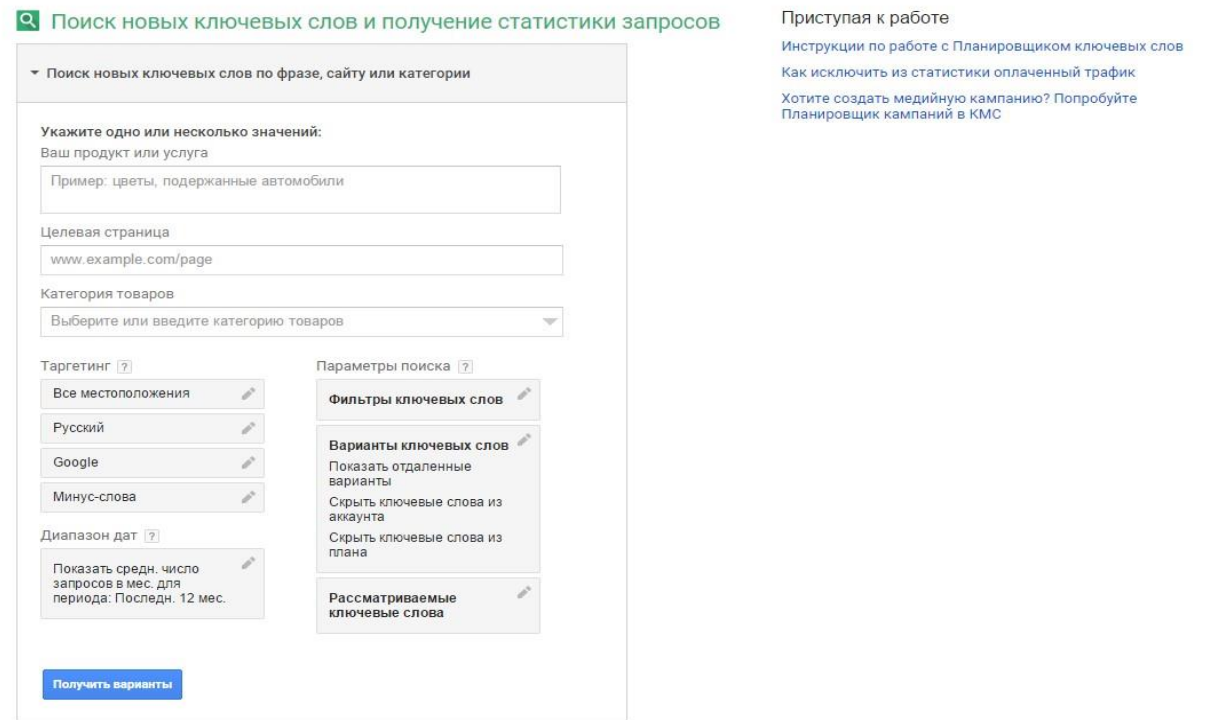

# <span id="page-16-1"></span>База ключевых слов ContextGen

В [contextgen.ru](http://contextgen.ru/?utm_source=book&utm_campaign=first_book) существует встроенная база ключевых слов. В данный момент в ней около 2 миллиардов ключевых слов из Яндекс и Google, Вы сможете делать выборки по любому ключевому слову и получать десятки тысяч слов за несколько секунд, но не стоит забывать о методах, которые я описал выше. Для достижения максимального результата используем все доступные методы сбора ключевых слов! Наша база выглядит вот так, как пользоваться даже и говорить не буду, все и так очевидно:

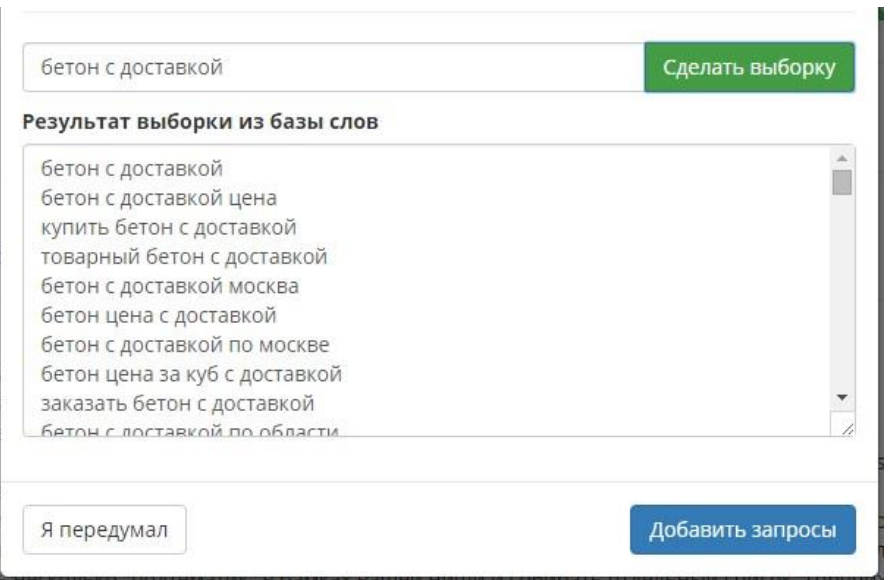

Повторюсь, сейчас в нашей базе 2 миллиарда ключевых слов, это и не много и не мало, но для эффективного сбора достаточно. В данный момент одно из основных направлений работы по развитию сервиса – расширение базы ключевых слов и фраз. Моя цель – к концу 2016 года предоставить всем пользователям [contextgen.ru](http://contextgen.ru/?utm_source=book&utm_campaign=first_book) базу размером не менее 10 миллиардов фраз!

### <span id="page-17-0"></span>Генератор ключевых слов или искусственная семантика

О том правильно это или нет можно спорить долго, но поскольку возможность есть, пользоваться или нет – решайте сами. Лично я использую эту возможность. Просто введите заготовки запросов и получите результат перекрещивания слов:

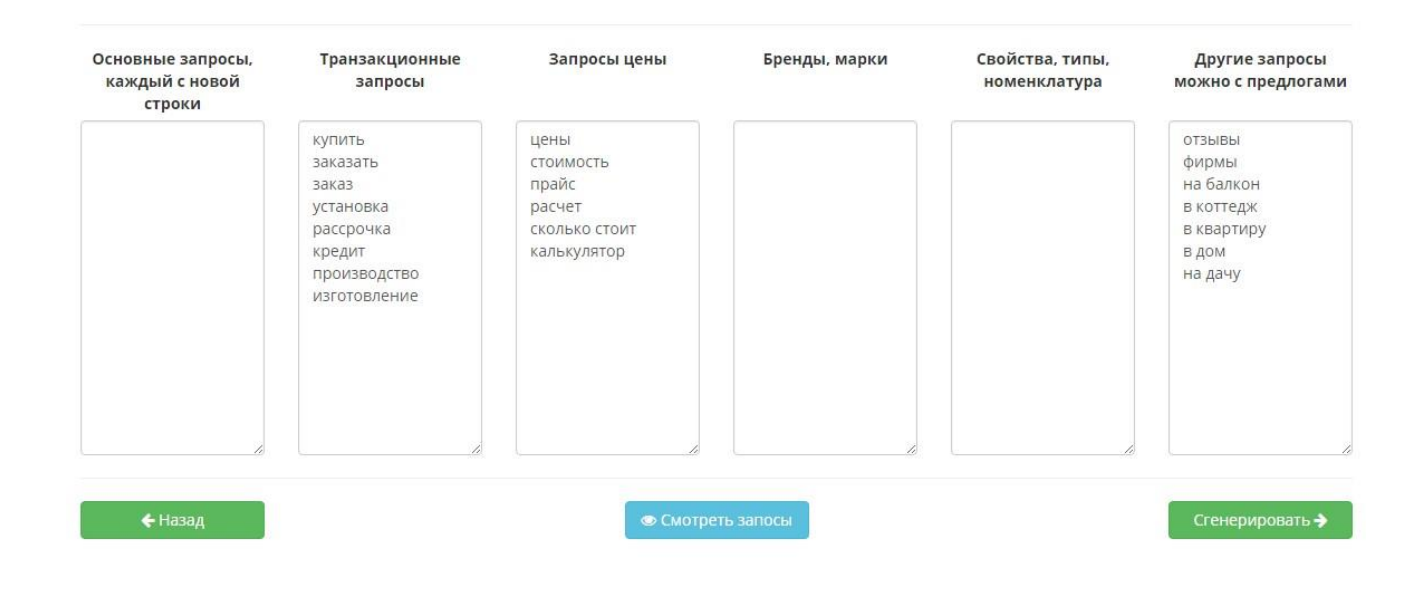

После того, как Вы собрали ключевые слова и добавили их в подниши, переходите к следующему шагу.

# <span id="page-18-0"></span>Эффективная работа с минус словами

Вы уже пробовали вручную просмотреть список из, например, 10 000 ключевых запросов и выделить среди них те, которые вам не нужны? Их нужно не только удалить из списка, но и перенести в список минус-слов. Эта задача не для ленивых…

Но я, специально для Вас, постарался ее максимально облегчить и упростить!

[Contextgen.ru](http://contextgen.ru/?utm_source=book&utm_campaign=first_book) из всех слов, что мы добавили на предыдущем шаге, создает «облако» слов. Это все уникальные слова, которые встречаются в Ваших ключевых фразах, выглядит это вот так:

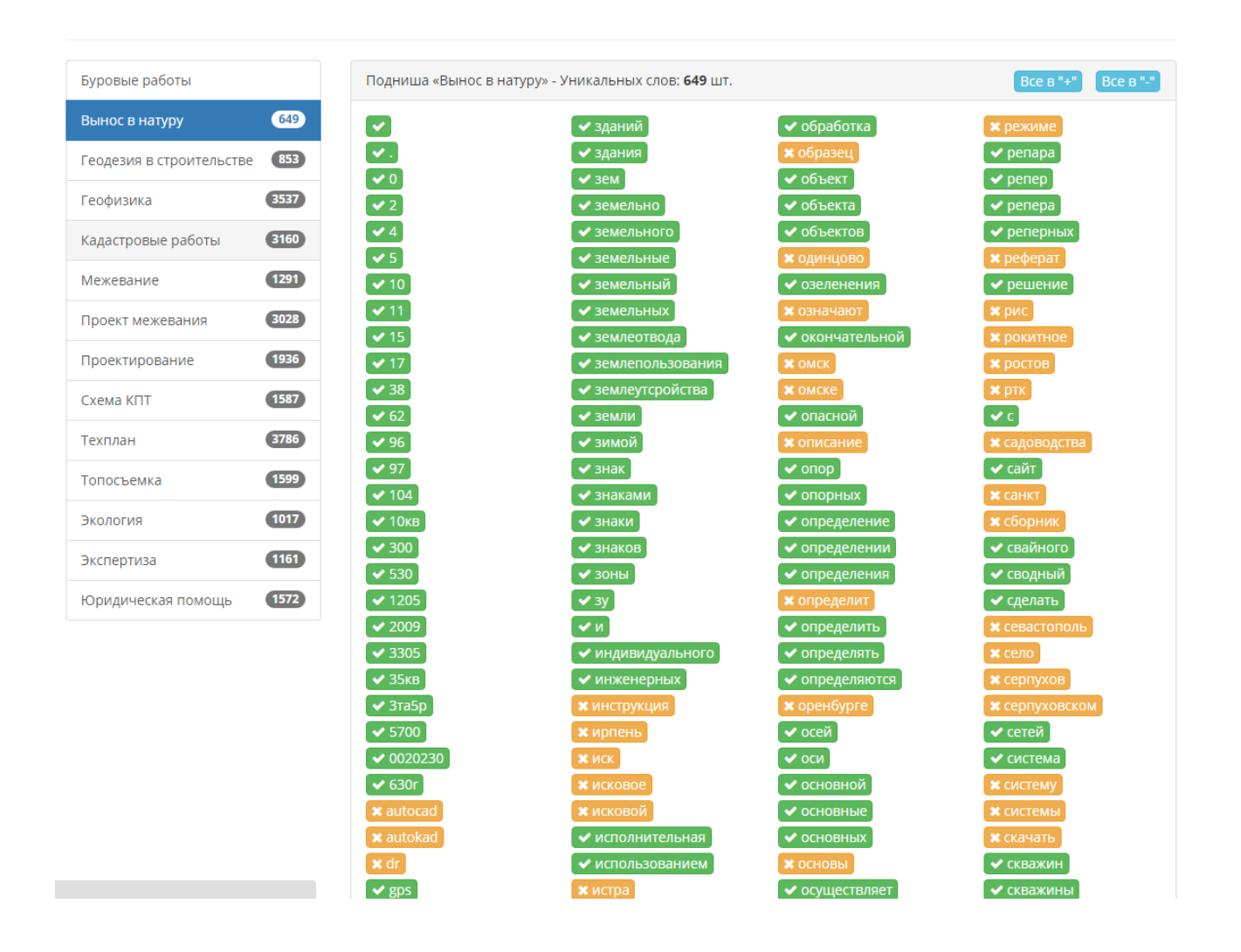

«Зеленые» - хорошие слова, «желтые» - плохие слова. Перевести слово из плохого в хорошее и наоборот можно одним кликом. Так работать немного проще и быстрее, просто просматриваем списки и кликаем. Есть и бонус: [contextgen.ru](http://contextgen.ru/?utm_source=book&utm_campaign=first_book) сам делает первичную фильтрацию слов на хорошие и плохие. Все запросы типа скачать, бесплатно и прочее, а так же названия всех населенных пунктов по умолчанию сразу идут в минус, остальное идет в плюс!

На данном шаге я рекомендую провести не менее часа времени, вдумчиво просматривая все списки слов. Работа с минус словами – 70% успеха Вашей рекламной кампании в будущем!

Вы можете сделать все остальное плохо или неправильно, но тут у Вас нет права на ошибку. Без минус-слов Ваша рекламная кампания будет сжирать деньги и просить еще и еще, а толку будет ноль. Так что, друг мой, проведи тут час, а то

и больше, и сделай все как следует. Сделаешь вдумчиво – получишь CTR от 20% и бешеный поток лидов за смешные деньги.

# <span id="page-20-0"></span>По каким принципам «минусовать» слова?

1. Удаляем все слова типа **скачать, бесплатно, порно** – это все клиентов Вам явно не принесет.

2. Так же в минус ставим все то, что касается других регионов. Например, у гугла есть такая особенность: даже если таргетинг стоит, допустим на Краснодар, а Новосибирск в исключенных местоположениях – все равно у Вас будут показы по Новосибирску, если у Вас в запросах есть слово Новосибирск. Так что удаляйте все ненужные города. Да и нужные удаляем тоже – запросы с городами [contextgen.ru](http://contextgen.ru/?utm_source=book&utm_campaign=first_book) сделает автоматически и оформит в отдельную рекламную кампанию.

3. **Фото, видео, фирмы, отзывы** – тут решайте сами, удалять или оставить. В некоторых нишах по этим запросам продают, а в некоторых – нет. Рекомендую оставить на тест, а потом, если результатов не будет, можно будет удалить.

4. **Что, это, как** – удалять или нет, решайте сами, многое зависит от ниши.

5. **Форумы, статьи, инструкции, технология** – эти все информационные запросы – смело ставьте в минус

6. **Селебрити** – удаляем. Например, делаем рекламу для свободного фотографа – есть запросы а-ля «свадьба фото Киркорова и Пугачёвой» - это ставим в минус

7. Все что не соответствует теме, или не Ваша ниша – удаляем. В редких случаях Вы сможете переубедить человека выбрать натяжной потолок, если он ищет подвесной потолок или плитку на потолок

8. Если Вы продаете только в розницу – в минус **опт**

И так далее, думаем, анализируем и все получается!

### <span id="page-21-0"></span>Просмотр готовых объявлений

Вот и все, мой друг, самое сложное позади, осталось лишь просмотреть результат своей работы. Если Вы все сделали правильно, то на следующем шаге [contextgen.ru](http://contextgen.ru/?utm_source=book&utm_campaign=first_book) покажет примерно вот такую картинку:

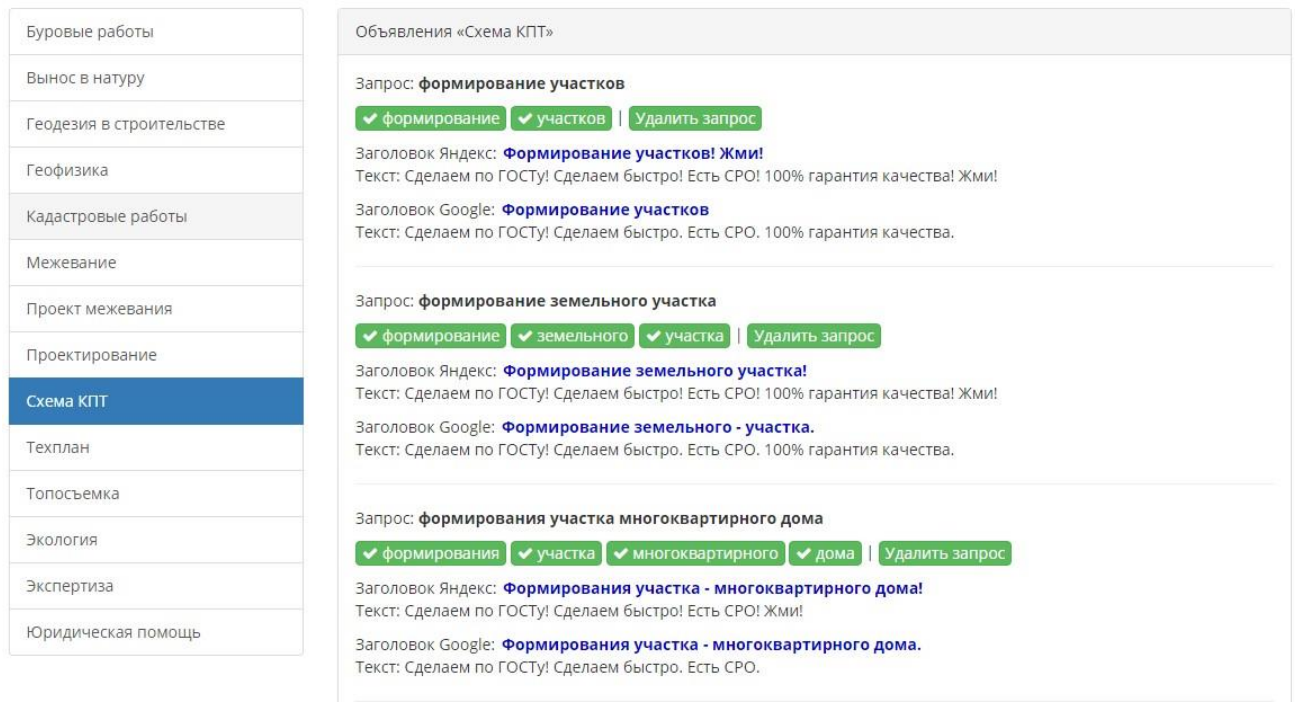

Как мы видим, в некоторых заголовках есть дефис, который мы явно не добавляли. Это как раз та функция, о которой я говорил ранее. Разделение длинных заголовков на две части. Именно так Ваше объявление будет выглядеть в результате на поиске, с таким длинным заголовком.

Данный шаг предназначен для того, чтобы Вы смогли увидеть воочию свои рекламные объявления перед выгрузкой и еще раз проработать минус слова. Тут можно точечно добавить в слова в минуса или удалить из минусов, а также точечно заблокировать некоторые объявления.

Уже на следующем шаге Вы сможете просто взять и скачать готовые в выгрузке в Яндекс Директ и Google Adwords рекламные кампании. Останется только выгрузить их!

<span id="page-22-0"></span>Выгрузка рекламных кампаний

# <span id="page-22-1"></span>Яндекс Директ

Устанавливаем [Директ Коммандер,](https://direct.yandex.ru/commander/) входим в свой аккаунт. Нажимаем на указанную на рисунке кнопку и вставляем рекламные кампании из папки yandex из того архива, что выдал Вам [contextgen.ru.](http://contextgen.ru/?utm_source=book&utm_campaign=first_book)

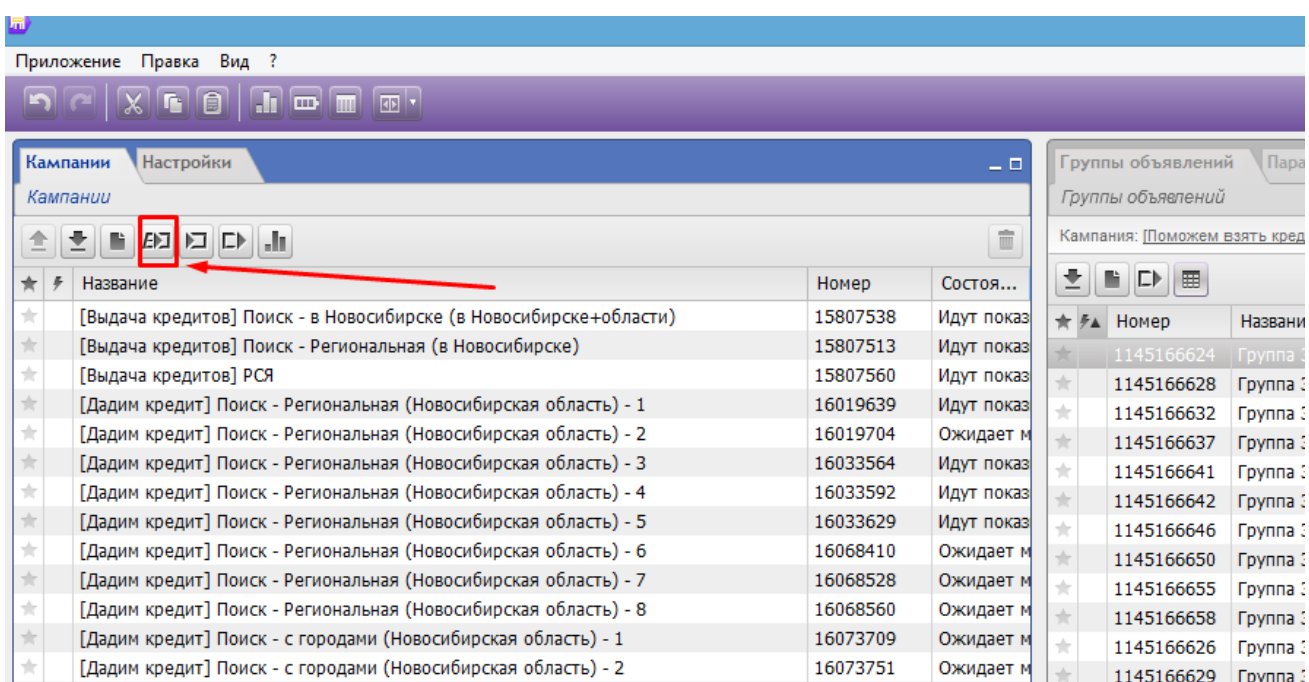

После чего соглашаемся на все и жмем кнопку «импортировать».

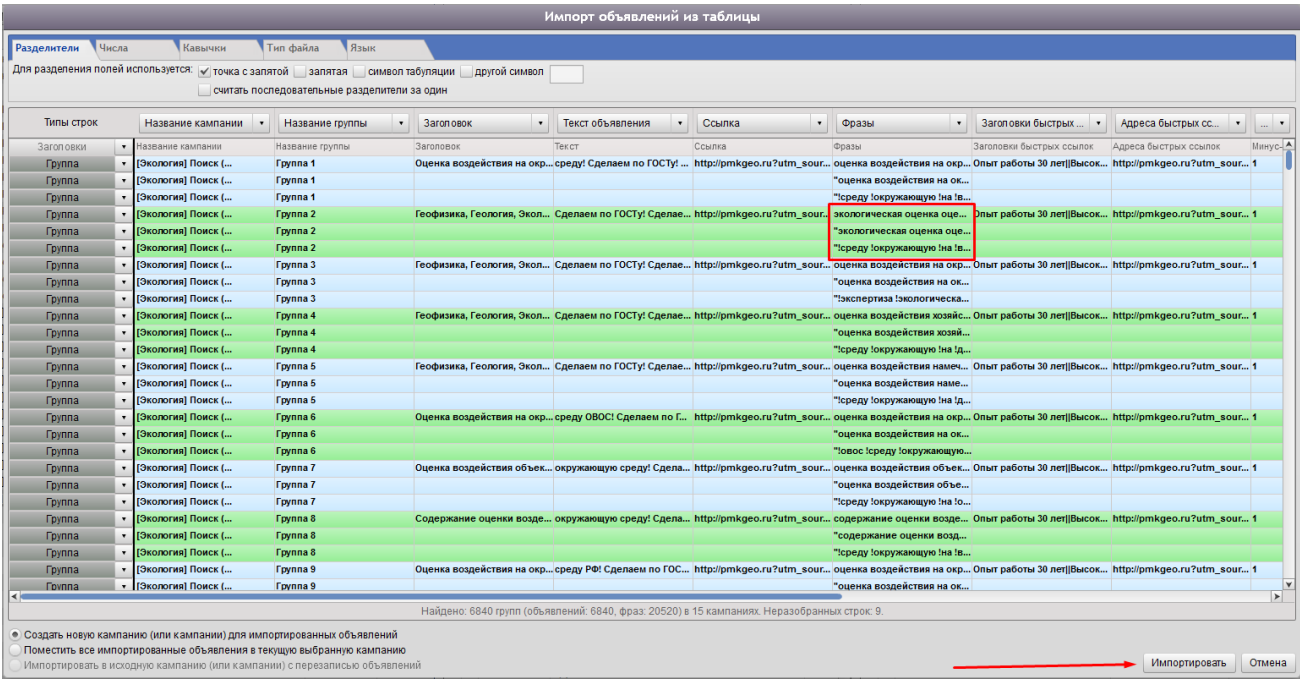

Как видно на рисунке, на каждое рекламное объявление у нас не один, а целых три запроса. Это сделал [contextgen.ru](http://contextgen.ru/?utm_source=book&utm_campaign=first_book) автоматически, специально для того, чтобы Вы радовались максимально низкой цене клика.

### <span id="page-23-0"></span>Правильные настройки рекламной кампании в Яндекс

Чтобы быстро и с небольшими затратами «пощупать» результаты своей работы, я бы рекомендовал выбрать стратегию показа «Показ в блоке по минимальной цене, в спец. размещении и гарантии» либо «Максимально доступная позиция», но в любом случае поставить одну общую и не сильно высокую ставку на все фразы – например, 10 рублей. Делается это через мастера цен тут же в Коммандере – иконка с волшебной палочкой на вкладке фраз. Существует великое множество сторонников такого метода, равно как есть и его противники. Если Вы со мной не согласны, мой друг, - просто поставьте стратегию и выставите ставку такую, как надо Вам, не слушайте меня, Вы знаете лучше. Если Вы новичок – лучше последуйте моему совету – показ в блоке по минимальной цене + минимальная ставка.

Не забывайте выставить регион показа, это очень важно! Заполните «виртуальную визитку». На этом все, Яндекс Директ готов, можно отправлять кампании на модерацию, вкладывать бюджет и запускать.

Если Вы новичок – не забудьте после этого зайти в аккаунт через браузер и подключить «общий счет».

# <span id="page-24-0"></span>Google Adwords

Устанавливаем [Adwords](http://www.google.com/intl/ru/adwordseditor/) Editor и входим в свой аккаунт. Далее делаем все так, как указано на рисунке.

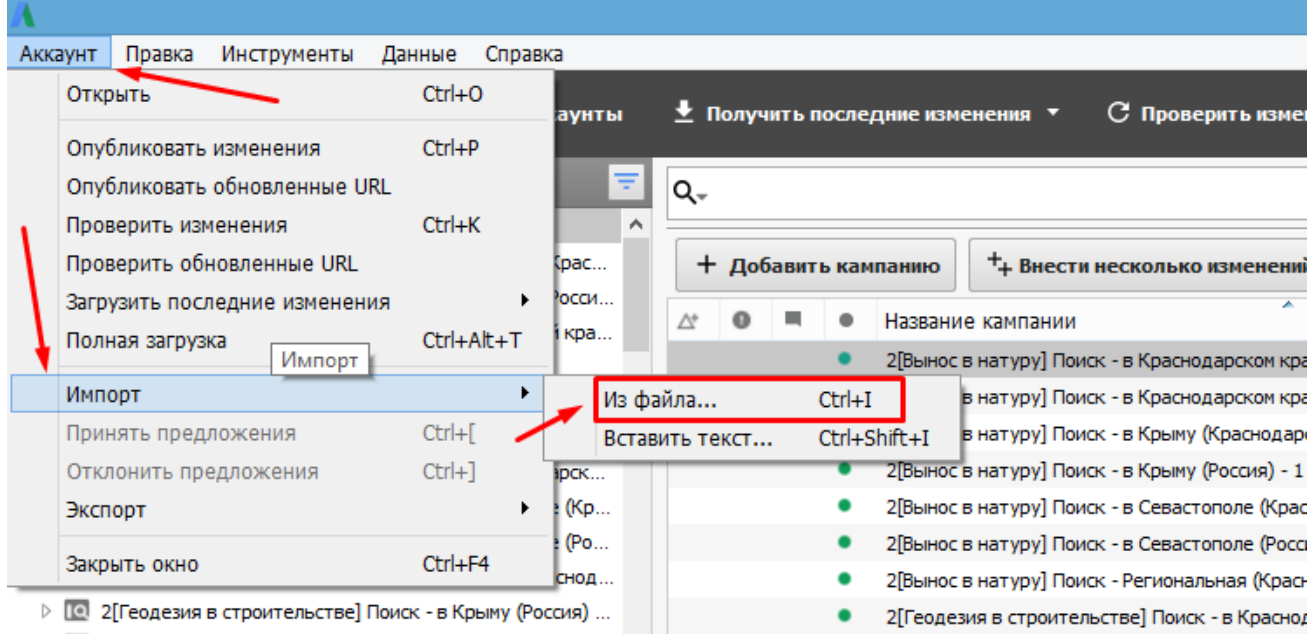

Таким образом по очереди импортируем все файлы из папки google, из того же архива.

Выставляем необходимый регион показа и остальные настройки выставляем так же, как на следующем рисунке.

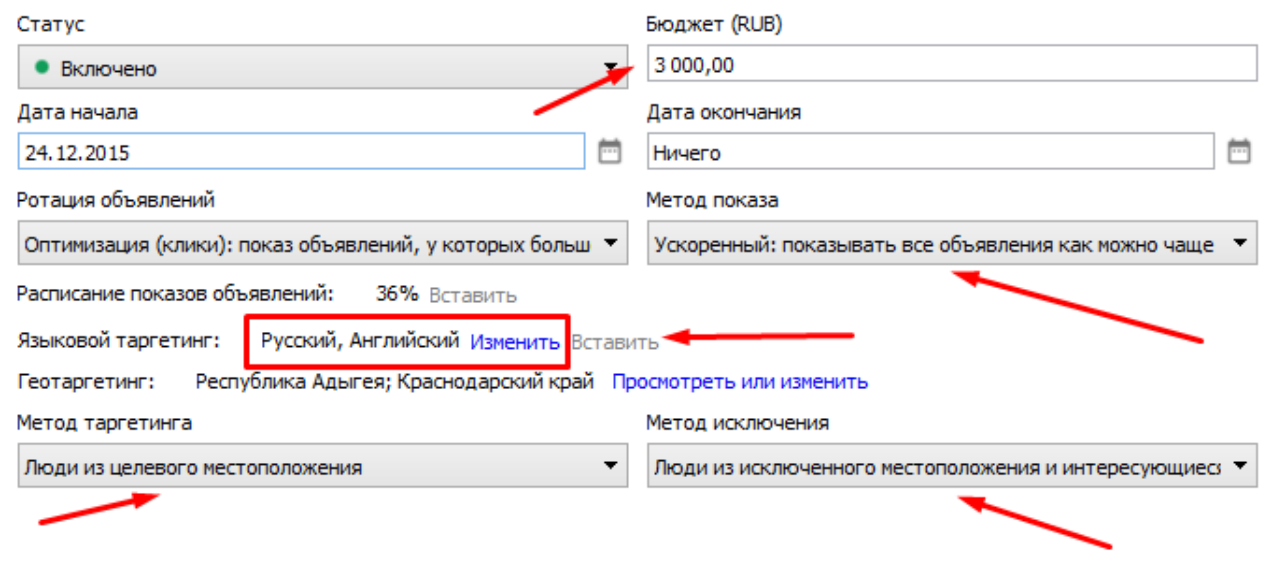

**ВАЖНО!** Обязательно выставляем тип кампании «Только поисковая сеть». И нажимаем «опубликовать изменения».

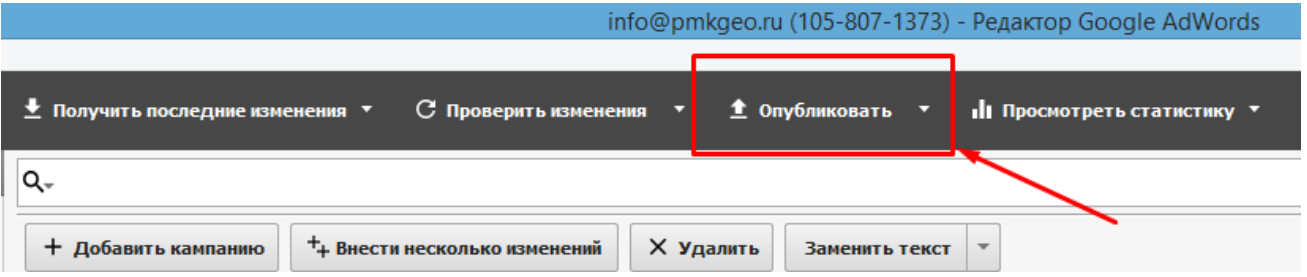

# <span id="page-25-0"></span>Бюджет в Google Adwords

В Google есть так же общий счет, но дневной лимит расхода выставляется вручную для каждой кампании отдельно, когда она одна или две – это нормально, когда их много – на помощь приходят «гибкие стратегии управления ставками», которые позволяют выставить один общий суточный лимит на все кампании сразу. Заходим в Adwords через браузер, и нажимаем «стратегии назначения ставок» на главной странице.

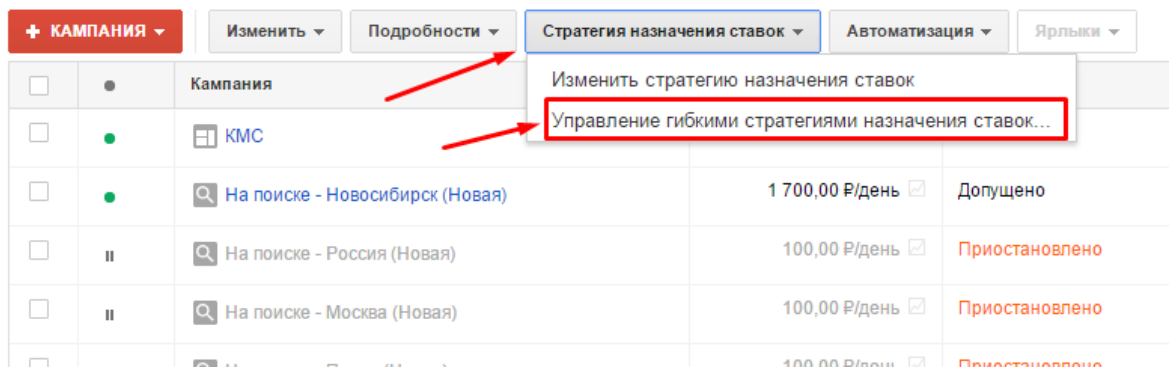

### Добавляем новую стратегию.

#### Общая библиотека > Стратегии назначения ставок

е представляется на сего в соверении.<br>С помощью этой таблицы вы можете управлять стратегиями назначения ставок и отслеживать их эффективность. Чтобы приме<br>Подробнее...

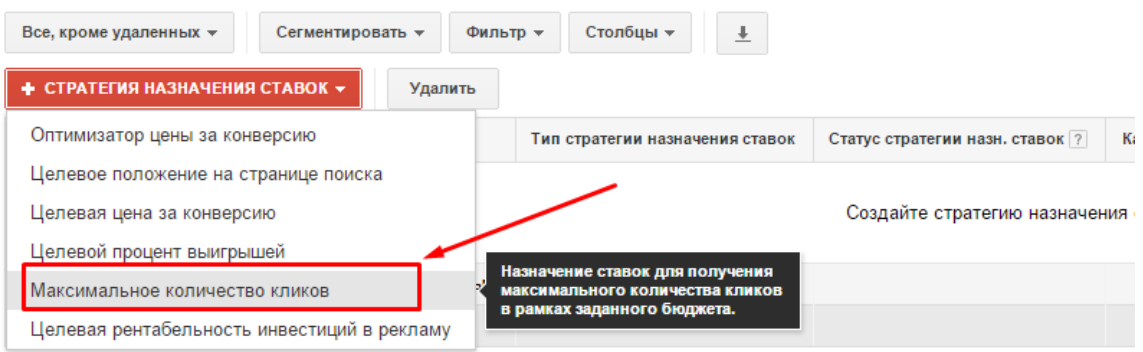

### Настраиваем так:

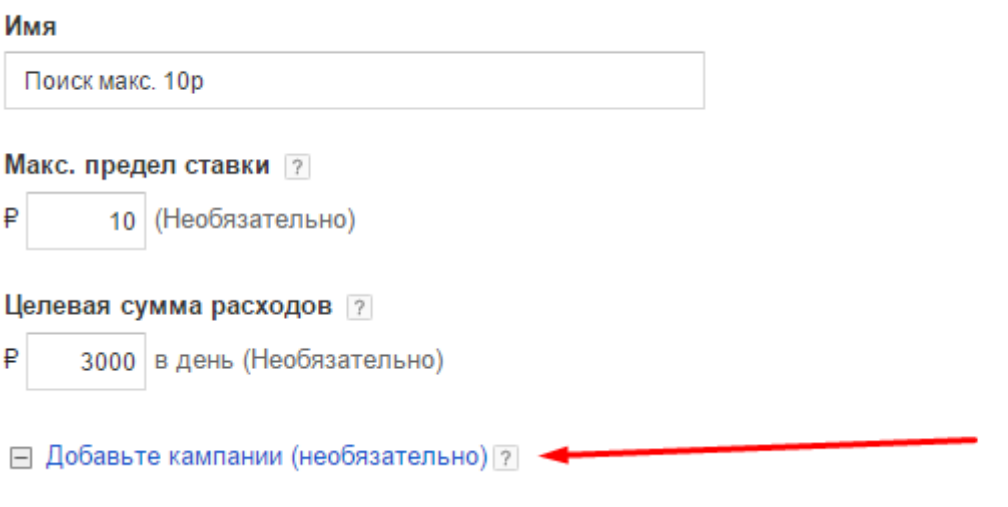

Не забываем добавить наши кампании к созданной стратегии.

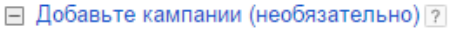

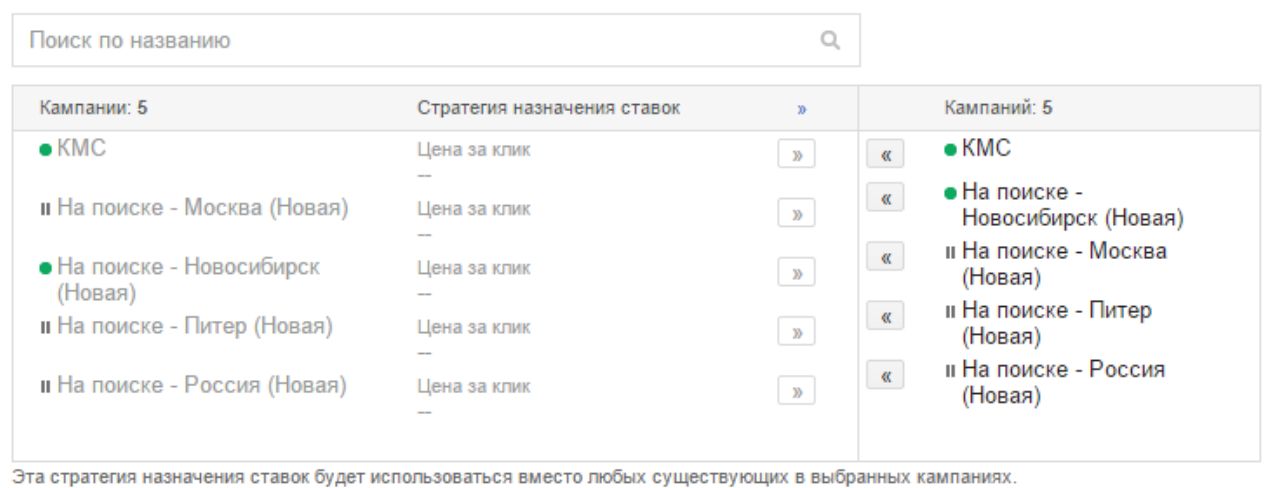

Сохранить Отмена

Ставку выставляем как в Яндексе, не очень высокую.

Собственно, все! Можно вкладывать бюджет и запускать рекламу. Она уже будет лучше, чем у 95% Ваших конкурентов, но есть дополнительные возможности усилить эффект! Какие? Об этом ниже.

# <span id="page-27-0"></span>РСЯ и КМС

Что это? РСЯ и КМС это рекламные сети для партнеров Яндекс и Google соответственно. Эта та самая реклама, которую Вы видите на разных сайтах, когда уже ничего не ищете, а просто, например, смотрите фильм или общаетесь с друзьями. Но в рекламе этой Вы видишь именно то, что «как раз сегодня утром искали в яндексе». Это очень полезный инструмент для любого бизнеса. Лидов оттуда иногда больше чем с поиска, в большинстве случаев они оттуда дешевле.

Многие спрашивали меня, а почему [contextgen.ru](http://contextgen.ru/?utm_source=book&utm_campaign=first_book) не делает РСЯ и КМС? Отвечаю. Потому что сделать их руками настолько легко, что делать для этого целый сервис просто нет смысла.

Рассмотрим базовые принципы:

1. Чем больше запросов – тем лучше.

2. Можно и даже НУЖНО добавить около тематические запросы, например, продаем натяжные потолки – ставим в РСЯ и КМС все запросы по ремонту квартир, стройматериалам, прочим услугам типа окон и дверей.

3. Минус-слова убивают КМС и РСЯ! Никаких минус слов, даже кроссминусация не нужна.

4. Начинаем с минимально возможной ставки, например, 1-3 рубля за клик.

5. Объявления с картинкой работают лучше, чем без нее.

6. Лучше работают картинки, клипарты, анимация и рисунки.

7. Призыв к действию в заголовках и тексте - обязателен!

8. Основная задача – максимальное количество показов

9. Нормальный CTR в РСЯ и КМС – 0.2%, хороший – 0.5%

Для того, чтобы сделать РСЯ в Яндексе, нужно:

Создать отдельную кампанию и в ней новую группу объявлений.

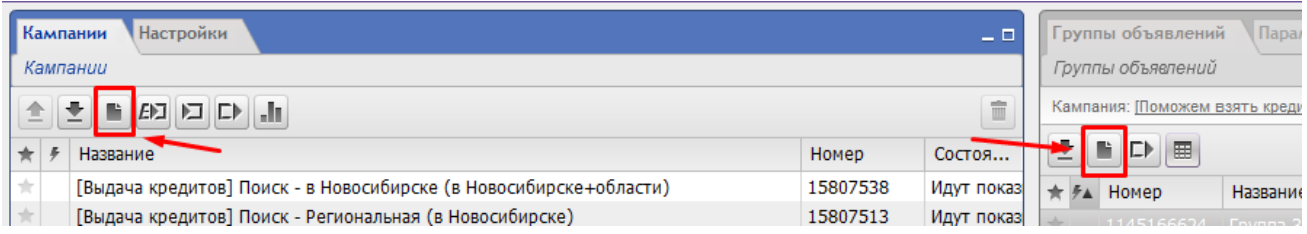

Выставить стратегию «Независимое управление для разных типов площадок» и отключить рекламу на поиске, выставить регион, заполнить визитку.

Создать несколько новых рекламных объявлений, прописать тексты, ссылки, поставить картинку. Это делается вручную, но ничего страшного, это быстро и просто.

Далее нужно выделить все кампании, которые Вы уже импортировали, выделить все группы объявлений, выделить все ключевые слова и нажать

«CTRL+C», вернуться в нашу кампанию для РСЯ и выделить новую группу и нажать «CTRL+V», все – мы скопировали ключевые слова.

Теперь нужно снова их все выделить, только уже в новой рекламной кампании и выбрать «Поиск и замена». В открывшемся окне в первом текстовом поле ввести восклицательный знак, второе оставить пустое – провести замену. Потом сделать это еще раз, только вместо восклицательного знака двойная кавычка.

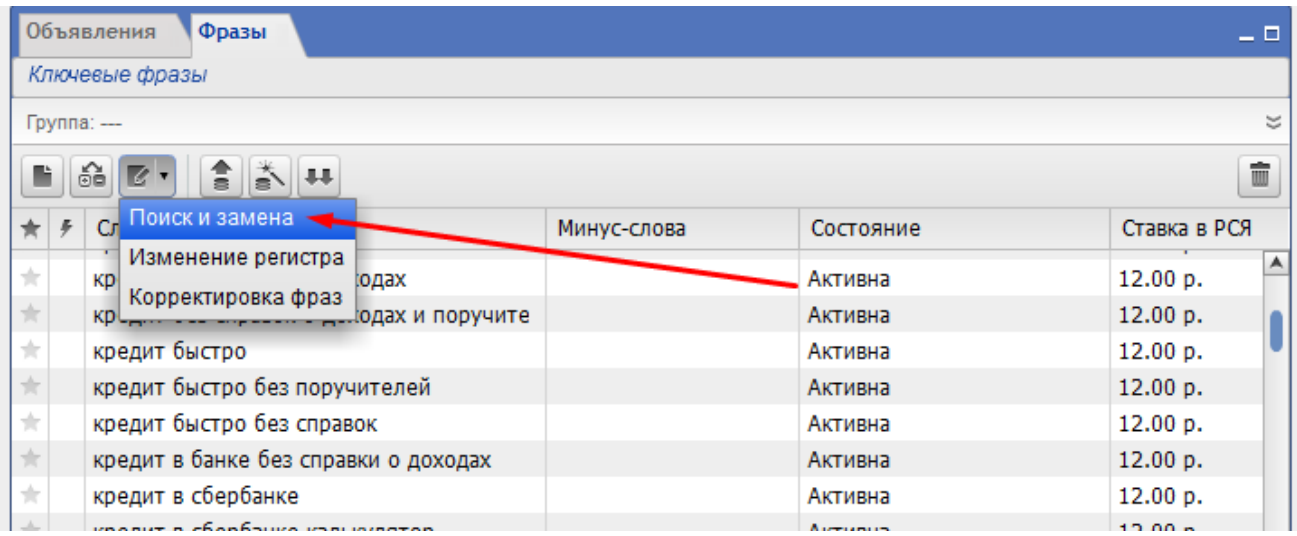

После этого выбираем тут же «корректировка фраз» и ставим галочку «удалить дубликаты» - все!

После этого, через мастера цен выставляем ставку – для начала ставим 5 рублей, затем посмотрите, что получится. Если будет мало показов – увеличивайте ставку. Если мало кликов – редактируйте объявления. Скорее всего, у Вас после всех этих манипуляций на уровне групп выйдет ошибка. Решается она легко, просто нажмите «разбить группу»:

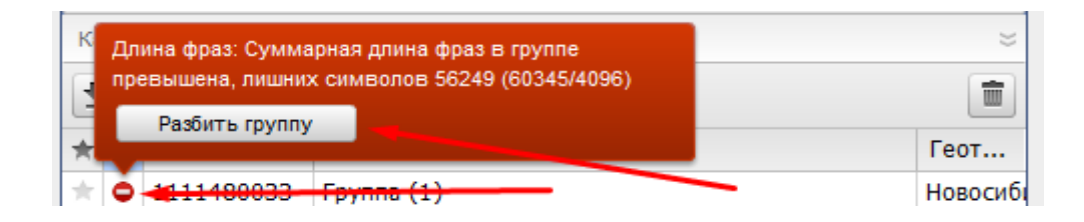

В Google делаем все то же самое. Создаем новую кампанию:

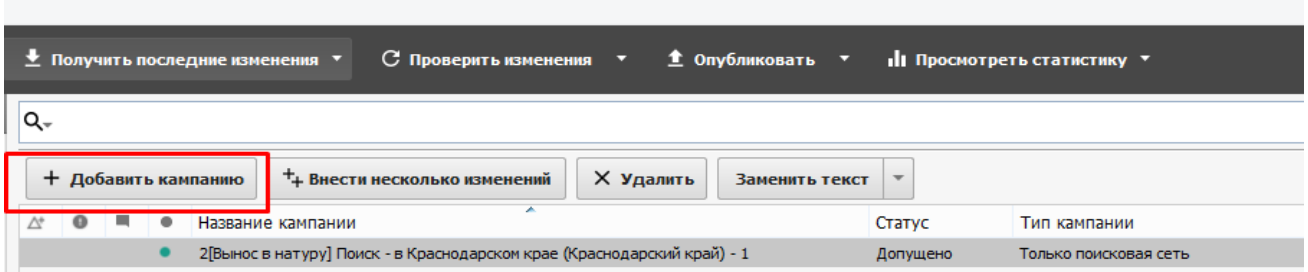

### Создаем в ней новую группу объявлений, создаем несколько объявлений.

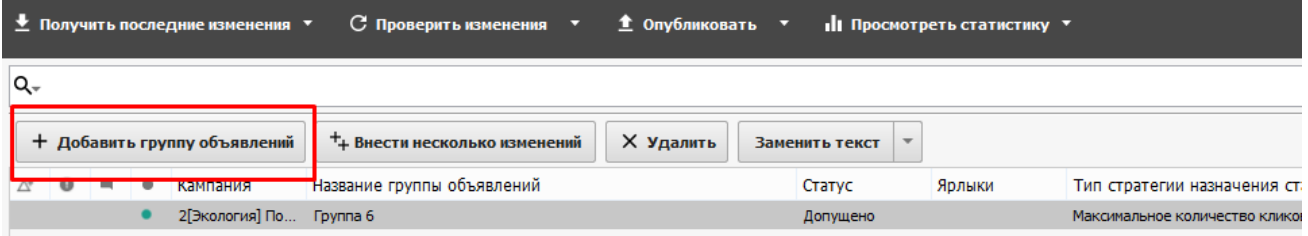

Переносим старые ключевые слова при помощи «CTRL+C» и «CTRL+V», только не делаем автозамены – в google это не требуется.

Выставляем тип кампании «Только контекстно-медийная сеть», выставляем языки, регионы, типы геотаргетинга, ставки.

Ставку ставим для начала низкую, например, 1 рубль, и далее повышаем очень аккуратно: выделяем все группы и выставляем максимальную ставку.

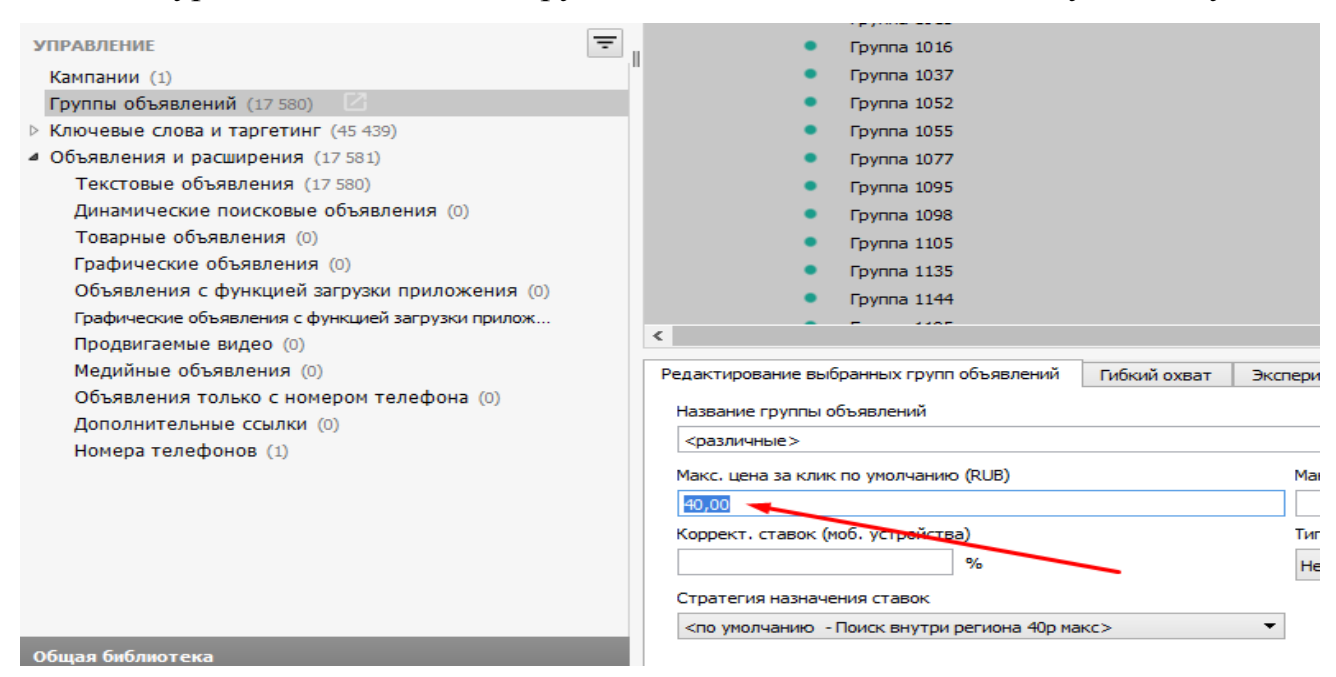

Теперь все готово, можно «опубликовать» и запускать!

### <span id="page-31-0"></span>Защита рекламного бюджета

Ни для кого не секрет, что около 20% рекламного бюджета «съедают» различные боты и недобросовестные вебмастера.

В данном случае нам может помочь замечательный сервис – [clickfrog.ru](http://clickfrog.ru/?page=registration&referrer_id=7667)

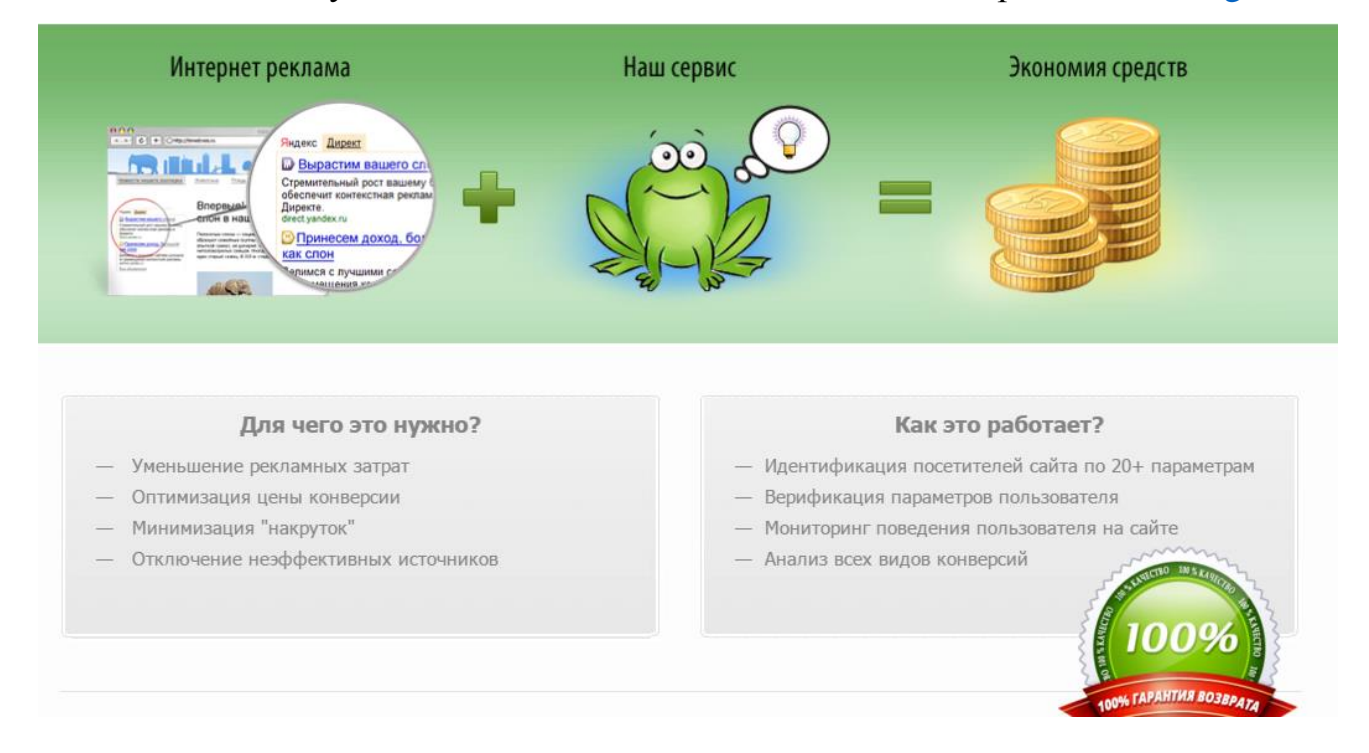

После установки на Ваш «конвертер» система начинает анализировать его посетителей, а также то, откуда они приходят. И автоматически заблокирует те IP адреса и рекламные площадки, откуда приходят боты. Это реально экономит минимум 15% бюджета.

### <span id="page-32-0"></span>Аналитика рекламных кампаний

Аналитика рекламных компаний– серьезная тема для целой серии книг, но для того, чтобы делать аналитику на базовом уровне, хватит и одной главы.

Первое, что необходимо – счетчики. Яндекс Метрика или Google Analytics отличное решение в Вашем случае. Просто установите их коды на Ваши сайты и начинайте собирать статистику.

Регулярно просматривайте отчеты:

- 1. Посетители в разрезе географии;
- 2. Посетители в разрезе времени;

3. Показатель отказов: если он у Вас выше чем 15%, то обратите внимание на конвертеры и доработайте их, а так же посмотрите по каким запросам люди приходят на конвертеры – скорее всего вы сильно удивитесь и быстро решите добавить некоторые слова в «минусы»;

4. По каким запросам приходят пользователи: если Вы видите ненужные (левые) запросы, то это повод добавить их в списки минус слов;

5. Тепловая карта скроллинга: выявляем блоки, на которых посетители задерживаются, делаем выводы, меняем блоки местами, добавляем в эти блоки призывы к действию;

6. Тепловая карта кликов: определяем, куда чаще кликают посетители, делаем выводы.

Базовые принципы:

1. Если у Вас конверсия 12% при 100 кликах в день – это не значит, что при 1000 кликах она будет такой же. Она уменьшится.

2. Если у Вас 100 кликов в день – Вы легко сделаете 500 кликов в день, просто доработав свою рекламу. Если их у Вас 500 – сделать 1000 не составит труда.

3. Ваша самая главная задача на этапе контекста – сделать как можно больше кликов за как можно меньшие деньги. Не продать, не получить заявку – Ваша главная задача сделать как можно больше трафика.

4. Очень важный показатель – средняя цена клика в день.

5. Средняя цена клика зависит от Вашего CTR: чем больше CTR, тем меньше средняя цена клика.

6. Средняя цена клика падает с первого дня запуска рекламной кампании и достигает Вашего личного минимума ровно через 30 дней непрерывной работы

### <span id="page-33-0"></span>Рецепт успеха в аналитике или как увеличить конверсию в два раза за неделю

Самое главное, что Вам нужно понять: если конверсия низкая, это вовсе не значит, что у вас плохой конвертер (хотя может быть дело и в этом). Самое главное – запросы по которым к вам приходя люди. Например, если у Вас в объявлении есть запрос «купить дом», то Яндекс не моргнув и глазом покажет это объявление по запросу, например, «купить кукольный дом для барби», а если включены дополнительные фразы хотя бы на 10% - «купить кукольный домик для барби». Посему очень важно прорабатывать минус слова. Открываем Яндекс Метрику, отчеты, источники, директ – сводка.

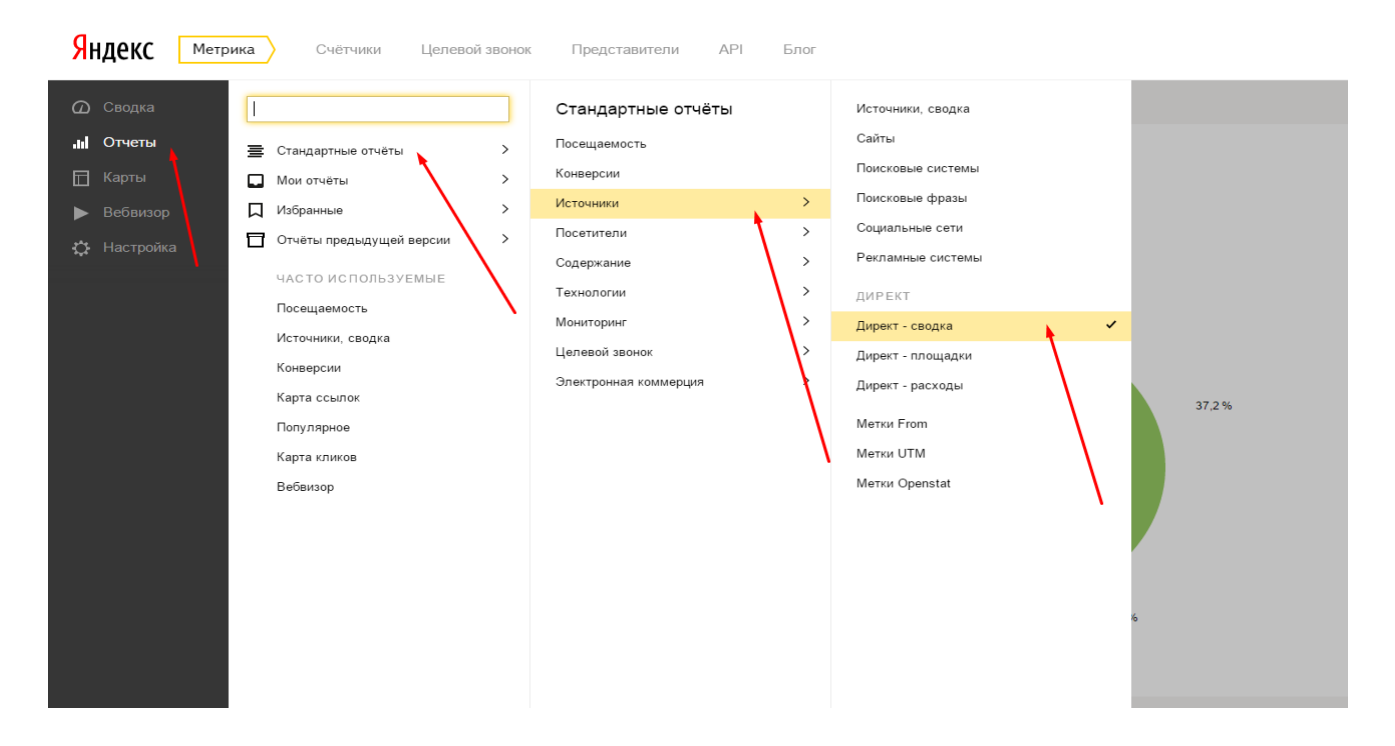

Все что нужно – смотреть по каким конкретно объявлениям у нас высокий показатель отказов, например:

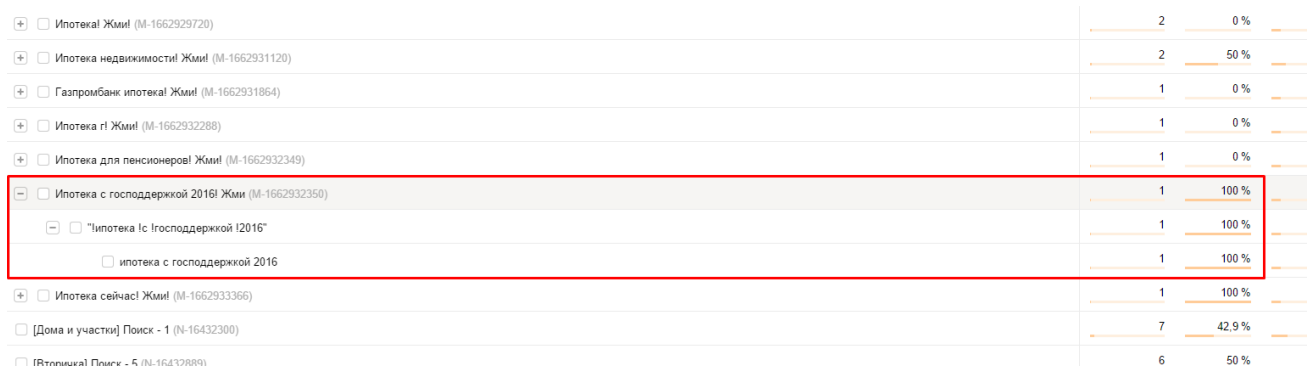

И просто, даже не думая, добавляем «левые» слова (по которым показатель отказов 100%) в минус-слова. Единственное – на примере у нас был всего 1 клик, лучше делать выводы после как минимум 5 кликов.

Просто делайте так и средний показатель отказов упадет в разы в течение недели. А это, автоматически, снизит цену лида и повысит конверсию. Это самый верный способ «чистить» свои рекламные кампании от мусора.

Успехов!

ПС: обязательно регистрируйтесь на сервисе [contextgen.ru,](http://contextgen.ru/?utm_source=book&utm_campaign=first_book) там Вы сможете абсолютно бесплатно и без всяких обязательств сделать себе первую, и по-настоящему качественную, рекламную кампанию буквально за 1 вечер!